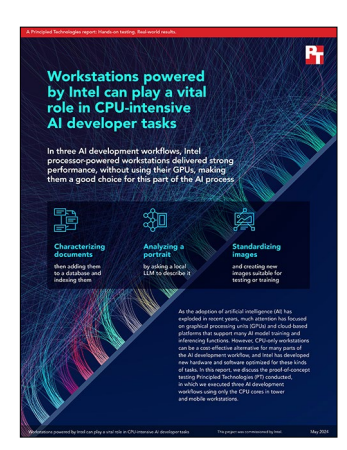

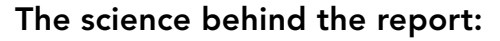

Workstations powered by Intel can play a vital role in CPUintensive AI developer tasks

This document describes what we tested, how we tested, and what we found. To learn how these facts translate into real-world benefits, read the report [Workstations powered by Intel can play a vital role in CPU-intensive AI](https://facts.pt/8xoaOpQ)  [developer tasks](https://facts.pt/8xoaOpQ).

We concluded our hands-on testing on April 23, 2024. During testing, we determined the appropriate hardware and software configurations and applied updates as they became available. The results in this report reflect configurations that we finalized on April 20, 2024 or earlier. Unavoidably, these configurations may not represent the latest versions available when this report appears.

## Our results

To learn more about how we have calculated the wins in this report, go to [http://facts.pt/calculating-and-highlighting-wins](https://facts.pt/calculating-and-highlighting-wins). Unless we state otherwise, we have followed the rules and principles we outline in that document.

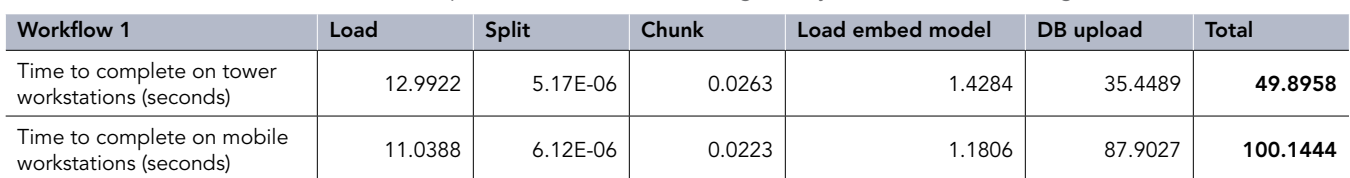

Table 1: The amount of time, in seconds, each phase of Workflow 1 took using Intel Python and libraries (average of three workstations).

Table 2: The amount of time, in seconds, each phase of Workflow 2 took using Intel Python and libraries (average of three workstations).

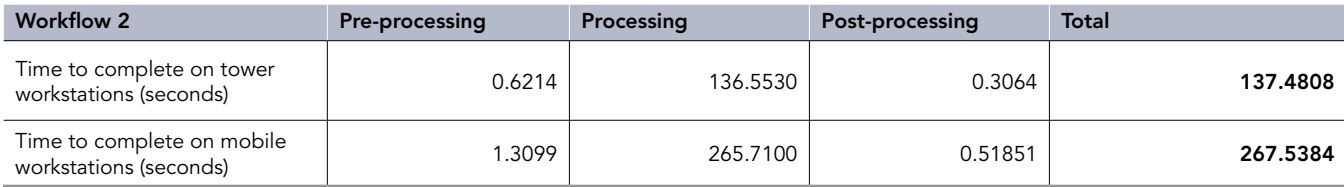

Table 3: The amount of time, in seconds, each phase of Workflow 3 took using Intel Python and libraries (average of three tower workstations).

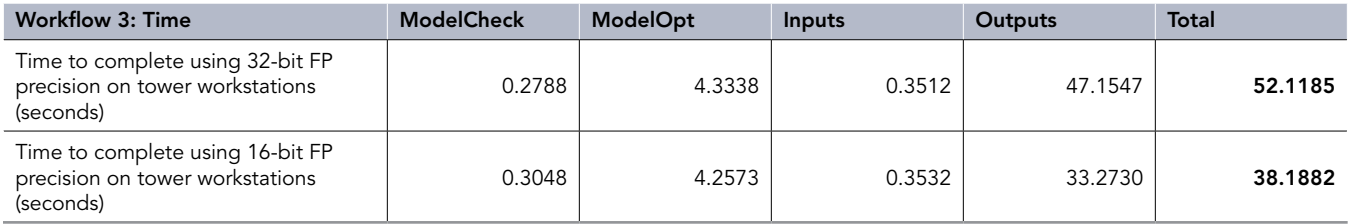

Table 4: The amount of memory each phase of Workflow 3 consumed using Intel Python and libraries (average of three tower workstations).

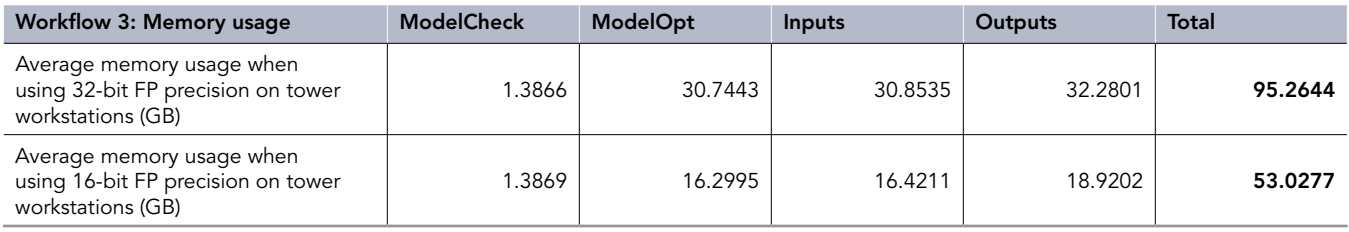

Table 5: The amount of time, in seconds, each phase of Workflow 3 took using Intel Python and libraries (average of two mobile workstations).

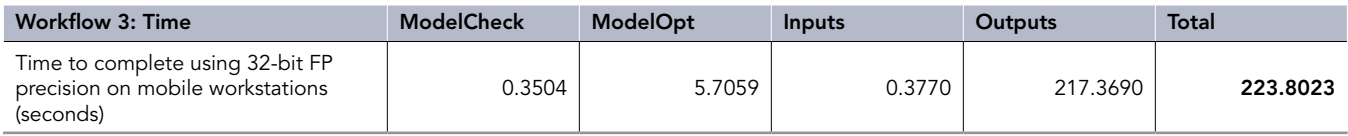

# System configuration information

Table 6: Detailed configuration information for the mobile workstations we tested.

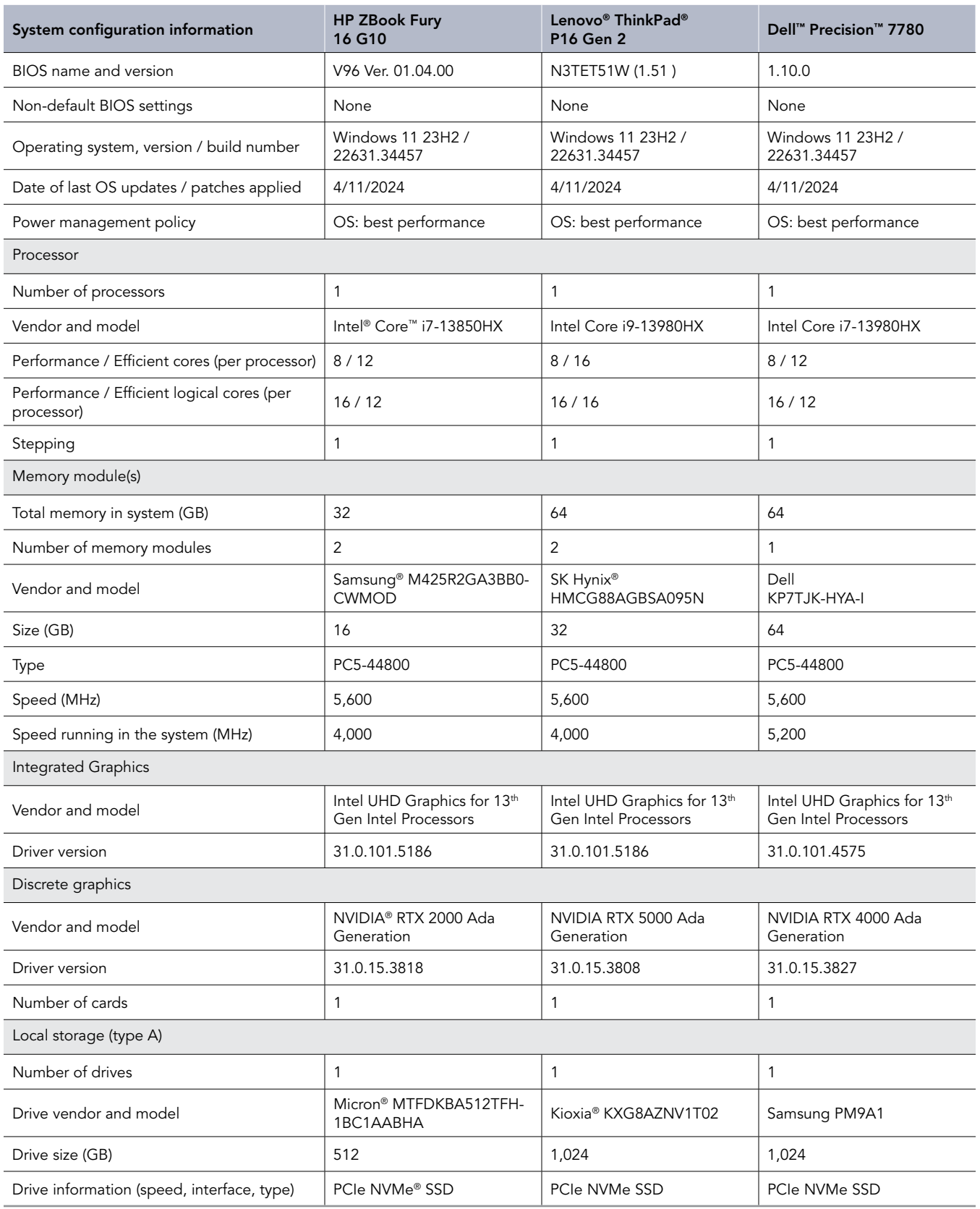

Table 7: Detailed configuration information for the tower workstations we tested.

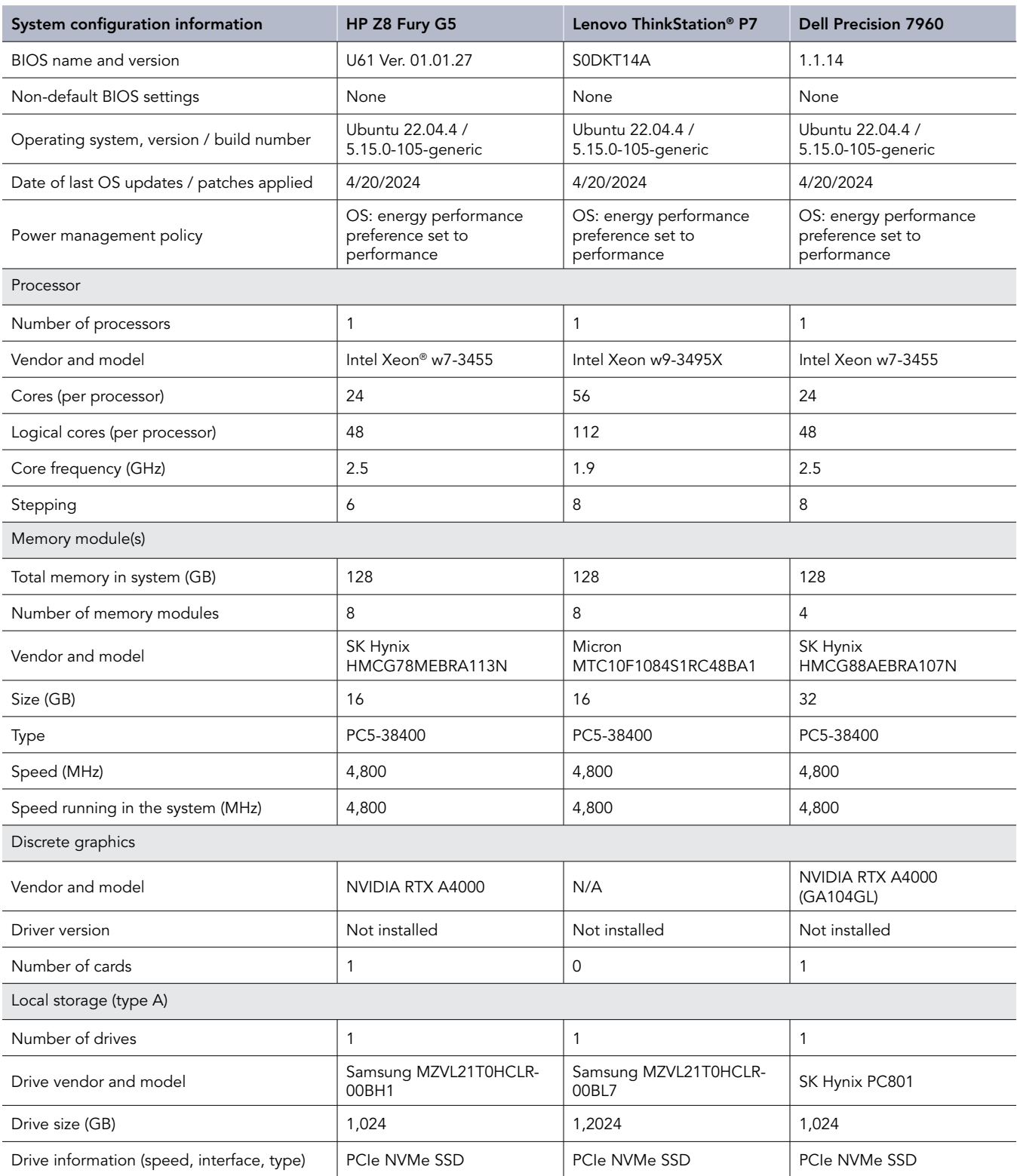

## How we tested

### Installing the operating system on the tower workstations

- 1. Install Ubuntu 22.04 LTS on the bare-metal server with the server minimal packages plus OpenSSH server and client.
- 2. Log into the system.
- 3. Update the system software:

```
sudo apt update
sudo apt upgrade
sudo shutdown -r now
```
- 4. Log into the system using ssh.
- 5. Install the Redis vector database:

```
o0="/usr/share/keyrings/redis-archive-keyring.gpg"
curl -fsSL https://packages.redis.io/gpg | sudo gpg --dearmor -o $o0
sudo chmod 644 $o0
echo "deb [signed-by=$00] https://packages.redis.io/deb jammy main" | \
  sudo tee /etc/apt/sources.list.d/redis.list
unset o0
sudo apt-get update
sudo apt-get install redis-stack-server
sudo systemctl enable redis-stack-server.service
```
#### 6. Reboot the workstation:

sudo shutdown -r now

### Installing the operating system on the mobile workstations

- 1. Log into the Windows 11 system.
- 2. Use Windows Update to update the system.
- 3. Reboot the laptop.
- 4. Log into the system.
- 5. Install WSL2:
	- i. Open an Admin terminal.
	- ii. Install WSL and the Ubuntu 22.04 LTS as the Linux default:

wsl --install --no-launch --distribution Ubuntu-22.04

- 6. Configure WSL to use more memory.
	- i. Open a non-admin terminal.
	- ii. Create and edit the WSL configuration file:

notepad c:\Users\<ACCOUNT>\.wslconfig

iii. Add the following to the file. Uncomment the memory specification line that corresponds to the laptop manufacturer.

```
[wsl2]
# Uncomment the next line for the HP mobile workstation
#memory=24GB
# Uncomment the next line for the Dell or Lenovo mobile workstation
#memory=48GB
```
iv. Save the file, and start the Ubuntu instance.

wsl

- 7. Open a terminal to the WSL Ubuntu instance.
- 8. Update the Ubuntu system software:

```
sudo apt update
sudo apt upgrade
sudo apt install openssh-client openssh-server
```
9. Install the Redis vector database:

```
o0="/usr/share/keyrings/redis-archive-keyring.gpg"
curl -fsSL https://packages.redis.io/gpg | sudo gpg --dearmor -o $o0
sudo chmod 644 $o0
echo "deb [signed-by=$o0] https://packages.redis.io/deb jammy main" | \
  sudo tee /etc/apt/sources.list.d/redis.list
unset o0
sudo apt-get update
sudo apt-get install redis-stack-server
sudo systemctl enable redis-stack-server.service
```
10. Reboot the laptop:

sudo shutdown -r now

- 11. Log into the Windows system, and open an admin terminal.
- 12. Configure the Windows firewall and network to allow incoming SSH connections:

```
New-NetFirewallRule -Name sshd -DisplayName 'OpenSSH Server (sshd) for WSL' -Enabled True -Direction 
Inbound -Protocol TCP -Action Allow -LocalPort 22
# get the IP address for the Ubuntu instance
wsl hostname -I
# use this IP addres in the following command
netsh.exe interface portproxy add v4tov4 listenport=22 listenaddress=0.0.0.0 connectport=22 
connectaddress=<THE IP ADDRESS FROM THE PREVIOUS COMMAND>
```
13. Close the admin terminal.

14. Open a non-admin terminal, and start WSL:

wsl

15. Configure the SSH server to start when the Ubuntu instance starts:

```
sudo systemctl enable sshd.service
sudo systemctl start sshd.service
```
#### 16. Leave this terminal window open.

## Preparing the Python environment for the workflows

1. Install Anaconda to manage the Python environment. We used its default installation location and configuration.

```
curl -O https://repo.anaconda.com/archive/Anaconda3-2024.02-1-Linux-x86_64.sh
bash Anaconda3-2024.02-1-Linux-x86_64.sh
conda update conda
conda config --add channels intel
```
2. Create three Python environments, one for each workflow, and install the optimized Intel Python distribution. We installed additional CPU-only packages from either the Intel optimized repository or from the default repository.

```
• For Workflow 1:
```

```
conda create -n wf1 intelpython3_core python=3.10
conda activate wf1
conda install -c intel -c conda-forge --override-channels \
  intel-extension-for-tensorflow=2.15=*cpu* \
  intel/label/oneapi::intel-extension-for-pytorch=2.2.0 intel/label/oneapi::pytorch=2.2.0 \
 intel/label/oneapi::oneccl bind pt=2.2.0 intel/label/oneapi::torchvision=0.17.0 \
  intel/label/oneapi::torchaudio=2.2.0 conda-forge::deepspeed=0.14.0 python=3.10
pip install langchain==0.1.13 pydantic lxml pypdf accelerate langchain-community \
  redis sentence-transformers psutil
o0="/usr/share/keyrings/redis-archive-keyring.gpg"
curl -fsSL https://packages.redis.io/gpg | sudo gpg --dearmor -o $o0
sudo chmod 644 $o0
echo "deb [signed-by=$o0] https://packages.redis.io/deb jammy main" | \
  sudo tee /etc/apt/sources.list.d/redis.list
unset o0
sudo apt-get update
sudo apt-get install redis-stack-server
sudo systemctl enable redis-stack-server.service
sudo systemctl start redis-stack-server.service
```
#### • For Workflow 2:

```
conda create -n wf2 intelpython3_core python=3.10
conda activate wf2
pip install opencv-python
```
#### • For Workflow 3:

```
conda create -n wf3 intelpython3_core python=3.10
conda activate wf3
conda install -c intel -c conda-forge --override-channels \
  intel-extension-for-tensorflow=2.15=*cpu* \
 intel/label/oneapi::intel-extension-for-pytorch=2.2.0 intel/label/oneapi::pytorch=2.2.0 \
 intel/label/oneapi::oneccl bind pt=2.2.0 intel/label/oneapi::torchvision=0.17.0 \
  intel/label/oneapi::torchaudio=2.2.0 conda-forge::deepspeed=0.14.0 python=3.10
pip install git+https://github.com/huggingface/accelerate.git
pip install git+https://github.com/huggingface/transformers.git
conda install pillow
```
## Running Workflow 1

Note: Run this workload (step 5) once before testing to download the necessary data from the internet.

#### 1. Start the Redis database:

```
sudo systemctl enable redis-stack-server.service
```
#### 2. Activate the Python environment:

conda activate wf1

3. Download the input documents by running the script docs\_download.sh:

```
cd \simmkdir docs
cd docs
bash ~/docs_download.sh
cd \sim
```
#### 4. Clean the operating system's file cache:

echo 3 | sudo tee /proc/sys/vm/drop\_caches

5. Run the workload. Find the Python script below as wf1.py:

```
time python wf1.py |& tee wf1-out.txt
```
6. The system reports how much time each task in the workflow took to complete at the end.

## Running Workflow 2

Note: Run this workload (step 5) once before testing to download the necessary data from the Internet.

1. Activate the Python environment:

conda activate wf2

2. Create the directories for the input and processed image files:

mkdir inputs outputs

#### 3. Download the images:

```
curl -O https://raw.githubusercontent.com/UCSD-AI4H/COVID-CT/master/Images-processed/CT_COVID.zip
curl -O https://raw.githubusercontent.com/UCSD-AI4H/COVID-CT/master/Images-processed/CT_NonCOVID.zip
unzip CT_COVID.zip
unzip CT_NonCOVID.zip
mv CT_COVID/* inputs
mv CT_NonCOVID/* inputs
rm -r\bar{f} CT*
```
#### 4. Clean the operating system's file cache:

echo 3 | sudo tee /proc/sys/vm/drop\_caches

5. Run the workload. Find the Python script below as wf2.py:

```
time python wf2.py |& tee wf2-out.txt
```
6. The workflow reports the running times for each image as a list of three times in seconds. They are the time necessary to read the original image and convert it to a format that can be analyzed; the time necessary to analyze the image; and the time necessary to reformat the result, convert it to PNG format, and save it.

#### Running Workflow 3

Note: Run this workflow once (step 3) before testing to download the necessary data from the internet.

- 1. Activate the Python environment:
	- conda activate wf3
- 2. Create the directories.
- 3. Clean the operating system's file cache:

echo 3 | sudo tee /proc/sys/vm/drop\_caches

4. Run the workload. Find the Python script below as wf3.py:

time python wf3.py |& tee wf3-out.txt

5. The system reports how much time each task in the workflow took to complete at the end.

## Scripts

File wf1.py: Python script for Workflow 1

```
#!/bin/env python3
import time
from langchain.vectorstores.redis import Redis
from langchain.text splitter import RecursiveCharacterTextSplitter
from langchain_community.document_loaders import PyPDFDirectoryLoader
from langchain_community.embeddings import HuggingFaceEmbeddings
# grab PDFs in direfctory docs_dir
start_time = time.time()
docs_dir = "docs/"
loader = PyPDFDirectoryLoader(docs_dir)
data = loader.load()
load time = time.time() - start time
# chunk the docs
start time = time.time()
text splitter = RecursiveCharacterTextSplitter(chunk size=10000, chunk overlap=20)
split time = time.time() - start time
start_time = time.time()
text chunks = text splitter.split documents(data)
chunk time = time.time() - start time
# select embedding model
start time = time.time()
embedder = HuggingFaceEmbeddings(model_name="msmarco-distilbert-base-v4")
em_time = time.time() - start_time# upload chunks and create the index
start time = time.time()
```

```
docs vectorstore = Redis.from documents(
     text_chunks,
     embedding=embedder, # an Embeddings object
     redis_url="redis://localhost:6379",
     index_name="idx:faa_vss",
\lambdaupload time = time.time() - start time
print("PDF load time {} s".format(load time))
print("Text_Split_time {} s".format(split_time))
print("Text Chunk time {} s".format(chunk time))
print("Load_Embed_time {} s".format(em_time))
print("DB_Upload__time {} s".format(upload_time))
```
## File docs download.sh: shell script to download input documents for Workflow 1

```
#!/bin/bash
declare -A dir file
dir[NCT02593864]=64; dir[NCT01625013]=13; dir[NCT01878253]=53
dir[NCT02034409]=09; dir[NCT02155257]=57; dir[NCT02155257a]=57
dir[NCT02560922]=22; dir[NCT02683785]=85; dir[NCT02683785a]=85
dir[NCT02688400]=00; dir[NCT02713542]=42; dir[NCT02888119]=19
dir [NCT02905240]=40dir [NCT02905240a]=40; dir [NCT03491397]=97
dir[NCT03780400]=00; dir[NCT04456686]=86; dir[NCT04456686a]=86
dir[CT04627038]=38; dir[NCT04627038a]=38
file[NCT02593864]=Prot_SAP_000.pdf; file[NCT01625013]=Prot_SAP_001.pdf
file[NCT01878253]=Prot_000.pdf; file[NCT02034409]=Prot_SAP_000.pdf
file[NCT02155257]=Prot<sup>000</sup>.pdf; file[NCT02155257a]=SAP<sup>001</sup>.pdf; file[NCT02560922]=Prot SAP 000.pdf;
file[NCT02683785]=Prot_000.pdf
file[NCT02683785a]=SAP_001.pdf; file[NCT02688400]=Prot_SAP_000.pdf
file[NCT02713542]=Prot_SAP_000.pdf; file[NCT02888119]=Prot_SAP_000.pdf
file[NCT02905240]=Prot_000.pdf; file[NCT02905240a]=SAP_001.pdf
file[NCT03491397]=Prot_SAP_000.pdf; file[NCT03780400]=Prot_SAP_000.pdf
file[NCT04456686]=Prot_000.pdf; file[NCT04456686a]=SAP_001.pdf
file[NCT04627038]=Prot_000.pdf; file[NCT04627038a]=SAP_001.pdf
studies=(NCT02593864 NCT01625013 NCT01878253 NCT02034409 NCT02155257 \
  NCT02155257a NCT02560922 NCT02683785 NCT02683785a NCT02688400 NCT02713542 \
  NCT02888119 NCT02905240 NCT02905240a NCT03491397 NCT03780400 NCT04456686 \
 NCT04456686a NCT04627038 NCT04627038)
url="https://cdn.clinicaltrials.gov/large-docs"
for study in "${studies[@]}"; do
curl "$url/${dir[$study]}/$study/${file[$study]}" -o "${study} ${file[$study]}"
  sleep 1
done
```
## File wf2.py: Python script for Workflow 2

```
#!/bin/env python
import concurrent.futures
import numpy as np
import cv2
import os
import time
input dir = "inputs"output dir = "outputs"
def segment_image(name):
    timings = [0] * 3
    start time = time.time() # Read in the image
     image = cv2.imread(os.path.join(input_dir, name))
     # Change color to RGB (from BGR)
     image = cv2.cvtColor(image, cv2.COLOR_BGR2RGB)
     # Reshaping the image into a 2D array of pixels and 3 color values (RGB)
     pixel_vals = image.reshape((-1, 3))
```

```
 # Convert to float type
     pixel_vals = np.float32(pixel_vals)
    t = \frac{1}{\text{time}} += time.time() - start time
     # kmeans stopping criteria
     criteria = (cv2.TERM_CRITERIA_EPS + cv2.TERM_CRITERIA_MAX_ITER, 30, 0.95)
    start time = time.time()
     # then perform k-means clustering with number of clusters defined as 3
     # perform kmeans with 3 clusters and 1a00 iterations
    k = 3 retval, labels, centers = cv2.kmeans(
       pixel vals, k, None, criteria, 100, cv2. KMEANS RANDOM CENTERS
     )
     timings[1] += time.time() - start_time
    start time = time.time()
     # convert data into 8-bit values
     centers = np.uint8(centers)
    segmented data = centers[labels.flatten()]
     # reshape data into the original image dimensions
    segmented image = segmented data.reshape((image.shape))
     cv2.imwrite(os.path.join(output_dir, name), segmented_image)
     timings[2] += time.time() - start_time
     return timings
names = os.listdir(input_dir)
with concurrent.futures.ProcessPoolExecutor() as executor:
     for name, timing in zip(names, executor.map(segment_image, names)):
         print("Times for {}: {}".format(name, timing))
```
## File wf3.py: Python script for Workflow 3

```
#!/bin/env python
import time
import os
import psutil
from transformers import LlavaNextProcessor, LlavaNextForConditionalGeneration
import torch
from PIL import Image
import requests
pid = os.getpid()
python_process = psutil.Process(pid)
gig = \overline{1} / 2.0**30
memoryUse = python process.memory info()[0]
print('Inital memory use: {} GB'.format(memoryUse * gig))
start time = time.time()
processor = LlavaNextProcessor.from_pretrained("llava-hf/llava-v1.6-mistral-7b-hf")
model check = time.time() - start time
memory check = python_process.memory_info()[0]
start_time = time.time()
model = LlavaNextForConditionalGeneration.from pretrained("llava-hf/llava-v1.6-mistral-7b-hf", torch
dtype=torch.bfloat16, low_cpu_mem_usage=True)
model.to("cpu")
model opt = time.time() - start timememory opt = python\ process.\memory\ info()[0]
# prepare image and text prompt, using the appropriate prompt template
url= "https://media.nga.gov/iiif/8f29e3c9-a289-4d53-abf0-31a66e9e98fa/full/full/0/default.
jpg?attachment filename=ginevra de%27 benci obverse 1967.6.1.a.jpg"
image = Image.open(requests.get(url, stream=True).raw)
prompt = "[INST] <image>\nWhat is shown in this image? [/INST]"
start time = time.time()
inputs = processor(prompt, image, return_tensors="pt").to("cpu")
inputs time = time.time() - start time
memory_inputs = python_process.memory_info()[0]
# autoregressively complete prompt
start time = time.time()
output = model.generate(**inputs, max_new_tokens=100)
output time = time.time() - start timememory_outputs = python_process.memory_info() [0]
```
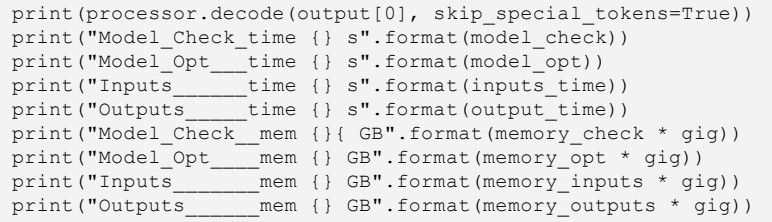

[Read the report at https://facts.pt/8xoaOpQ](https://facts.pt/8xoaOpQ)

This project was commissioned by Intel.

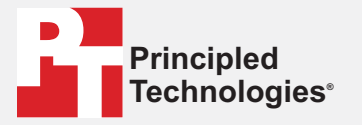

**Facts matter.®**

Principled Technologies is a registered trademark of Principled Technologies, Inc. All other product names are the trademarks of their respective owners.

#### DISCLAIMER OF WARRANTIES; LIMITATION OF LIABILITY:

Principled Technologies, Inc. has made reasonable efforts to ensure the accuracy and validity of its testing, however, Principled Technologies, Inc. specifically disclaims any warranty, expressed or implied, relating to the test results and analysis, their accuracy, completeness or quality, including any implied warranty of fitness for any particular purpose. All persons or entities relying on the results of any testing do so at their own risk, and agree that Principled Technologies, Inc., its employees and its subcontractors shall have no liability whatsoever from any claim of loss or damage on account of any alleged error or defect in any testing procedure or result.

In no event shall Principled Technologies, Inc. be liable for indirect, special, incidental, or consequential damages in connection with its testing, even if advised of the possibility of such damages. In no event shall Principled Technologies, Inc.'s liability, including for direct damages, exceed the amounts paid in connection with Principled Technologies, Inc.'s testing. Customer's sole and exclusive remedies are as set forth herein.

 $\blacktriangleright$